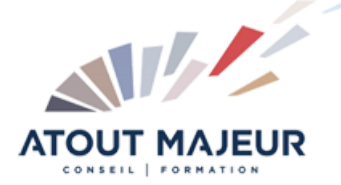

**Durée de la formation :** 5 jours (35h)

**Horaires de formation** 08h45 – 12h30 / 13h45 – 17h00

#### **Pré-requis**

<sup>I</sup>Maîtrise de son environnement informatique. Connaissance d'un logiciel de retouche photo, de création vectorielle et d'un logiciel de modélisation 3d est fortement conseillé.

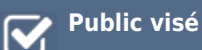

**Objectifs et compétences visées** Utiliser les différentes fonctionnalités de Blender afin de créer des images, des animations ou même des jeux en 3D.

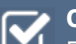

#### **Organisation**

Formation animée en présentiel. Groupe de 3 à 8 personnes. Emargement signée par ½ journée par les stagiaires et le formateur. A l'issue du stage les apprenants renseignent un questionnaire d'évaluation à chaud qui est ensuite analysé par nos équipes.

#### **Le formateur**

La prestation est animée par un consultant formateur dont les compétences techniques, professionnelles et pédagogiques ont été validées par Atout Majeur.

## **Moyens techniques et pédagogiques**

Alternance entre théorie et pratique. Mise à disposition d'une salle équipée. Support de cours.

#### **Validation des acquis et attestation**

Les exercices réalisés permettent de mesurer le degré de compréhension et d'acquisition des compétences visées. Une attestation de formation comportant les résultats de l'évaluation des acquis est délivrée en fin de formation.

# Blender 3D Initiation

## Découverte de l'interface

Fenêtre information L'Outliner Barre d'outils Propriétés Ligne de temps

## Raccourci et notions indispensables

Naviguer dans la vue 3D Découverte du curseur 3D Orientation de la vue 3D

## Mode objet

Sélectionner un objet Outils de transformation : déplacement, rotation, redimensionnement Ajouter et supprimer un objet Paramètre d'édition Point de pivot Dupliquer un objet / Instancier un objet Lier des objets Créer un groupe d'objet

## Type d'affichage

Modes d'affichage de la vue 3D Modes d'affichage d'un objet

#### Les calques

Gestion des calques

## Organiser l'interface et customiser Blender

Diviser une fenêtre Fusionner deux fenêtres Ajouter une nouvelle fenêtre Préférences de l'utilisateur

## Premier rendu

Orienter facilement facilement la caméra Réaliser et enregistrer un rendu Enregistrer son travail (.blend) Importer un élément d'un autre fichier .blend

## Modélisation polygonale

Les modes de sélection (point, arête, face) Extrusion Créer et supprimer des faces Outils de coupe : Loop Cut et Knife Outil Snap Fusionner des points **Subliisions** Extrusion circulaire Outils d'édition proportionnelle Joindre et séparer des objets Modifier l'origine d'un objet

#### Lissage

Smooth et Mark SharpLissage par subdivision

## Les courbes de Bézier

Edition et paramétrage Méthodes pour donner de l'épaisseur à une courbe Contrôler la variation de l'épaisseur Convertir une courbe en maillage Utilisation des modificateurs Array et Curve

#### Objets de types surface et texte Découverte et paramétrage

## Modificateurs

Bevel Boolean Mirror Solidify Lattice **ShrinkWarp** Screw

## Les matériaux

Ajouter et supprimer un matériau Assigner plusieurs matériaux sur un même objet Les différents types de matériaux : Surface, Wire, Volume, Halo Paramétrage des shaders (diffuse, spéculaire, transparence, mirroir, Subsurface Scattering)

#### **Eclairage**

Les différents types de lampes Ambiant occlusion Environnement lighting Indirect Lighting (gather approximate)

## Rendu (blender internal)

Dimensions Antialiasing Shading Performance Formats de sortie

#### Les textures

Les différents types de textures (procédurales, images, environnement map) Mapping et influence

## UV mapping

Les différents types de dépliage Unwrap : Angle Based / Conformal Vérification du dépliage Cloutage / Décloutage Utilisation du mode texture paint pour créer une texture Export de « l'UV layout » pour travailler la texture sur un logiciel 2D Utiliser les coordonnées UV pour le rendu et l'affichage GLSL

#### Animation

La ligne de temps Ajouter et supprimer une image clé L'éditeur graphique Le DopeSheet

## **Pour vous inscrire**

04.78.14.19.19

contact@atoutmajeur-ra.com / www.atoutmajeurlyon.com (Mise à jour : 10-2023)